# **異常時の診断と日常の取り扱い 編**

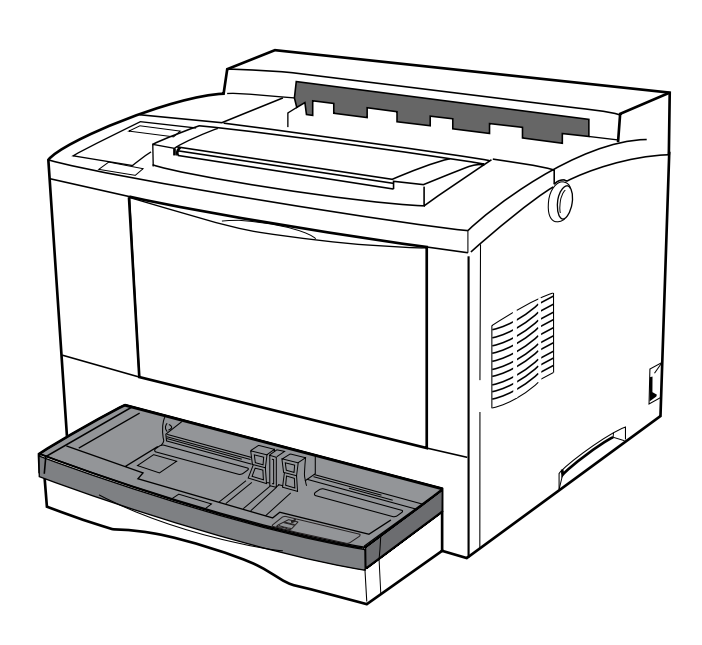

# **異常時の診断**

**プリンター使用中に異常が起こった場合は、次の順に該当する項 目の解説ページを参照してください。**

**電源投入時の異常/操作パネルの異常 エラー・メッセージが表示されたとき 用紙送りの異常 印刷に関する異常 プリント・マネージャーに関する異常 異常な音がするとき**

**上記の各項を読んでも該当する症状がない場合、および異常が解決できな い場合は、プリンターの電源を切り、保守サービス員、保守サービス 会社、または本プリンターを購入された販売店にご連絡ください。**

異 常 時 の 診 断 と 日 常 の 取 り 扱 い編

### **電源投入時の異常**

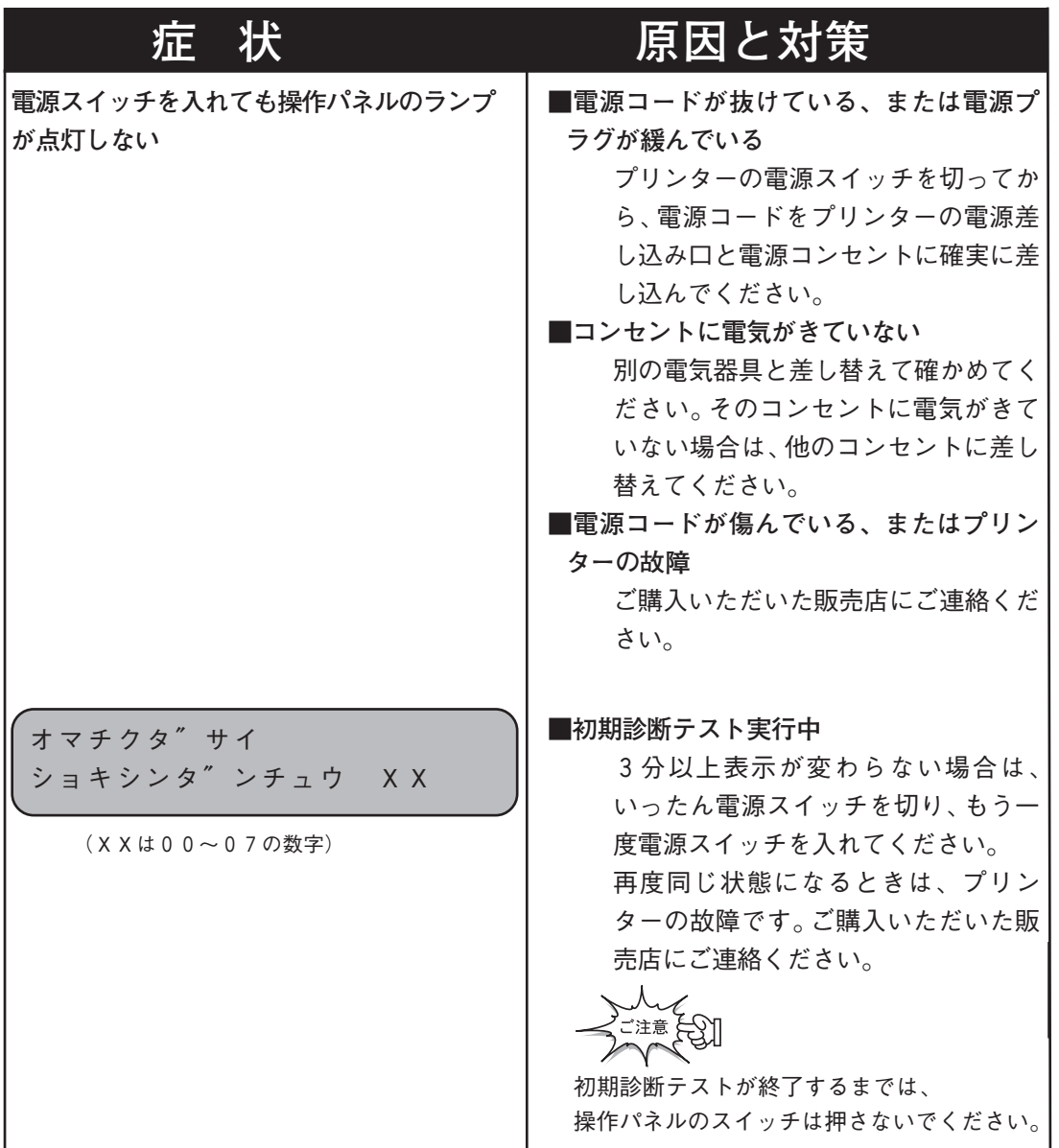

異 常 時 の 診 断

い 編

### **操作パネルの異常**

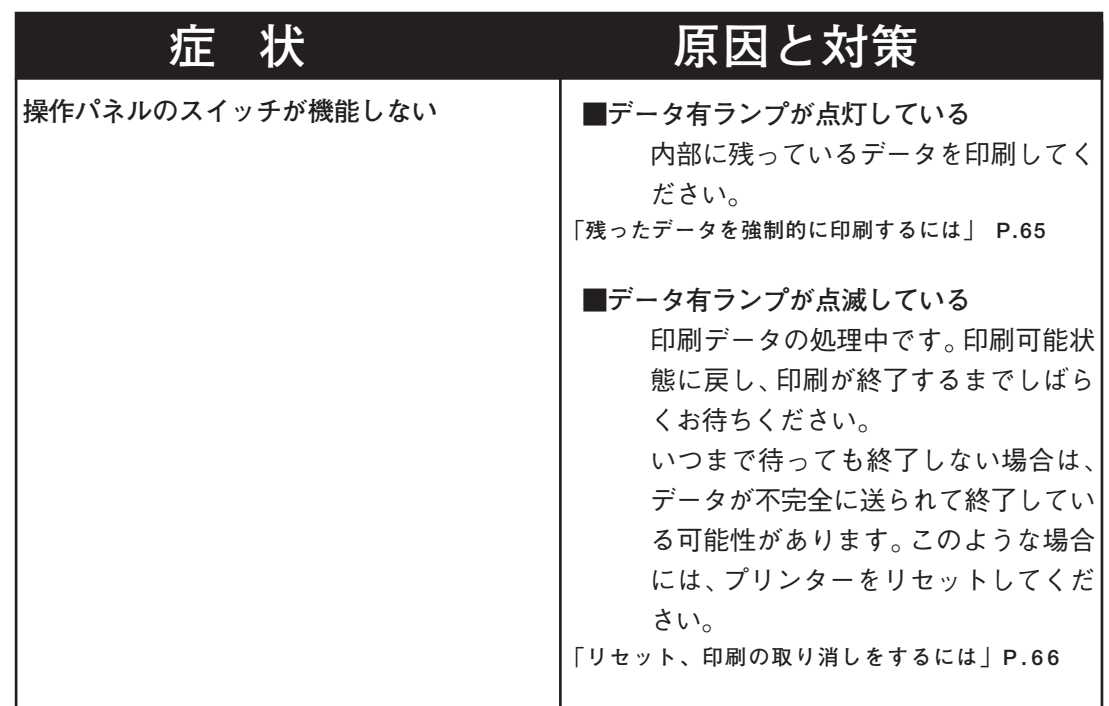

### **エラー・メッセージが表示されたとき**

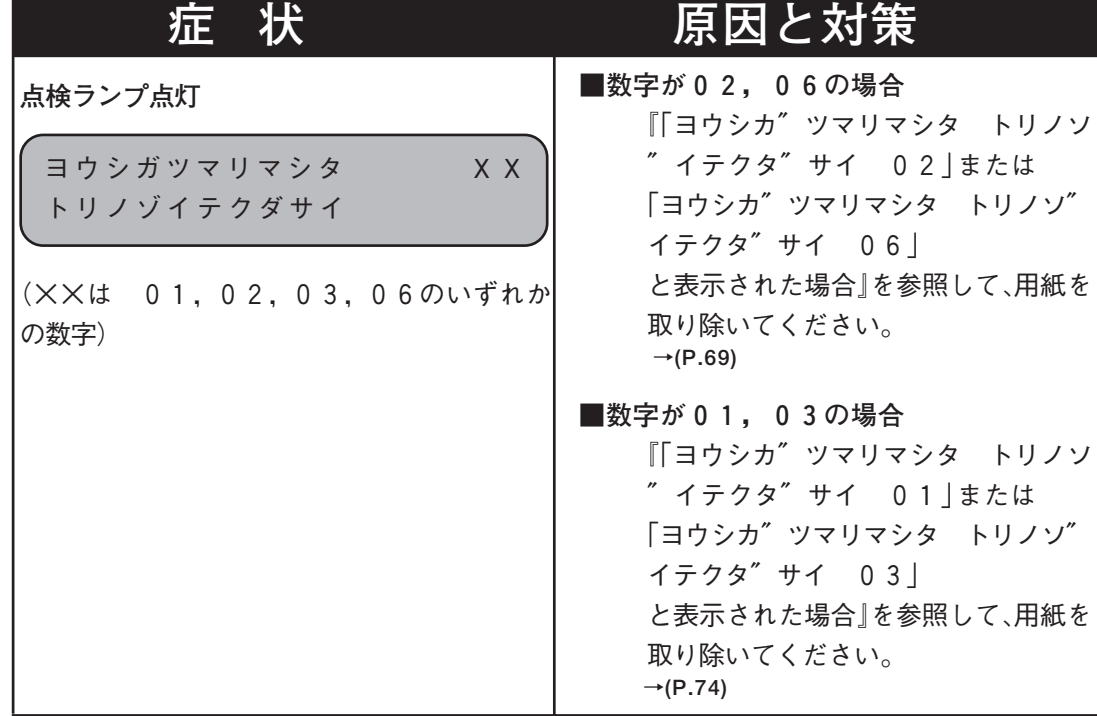

編

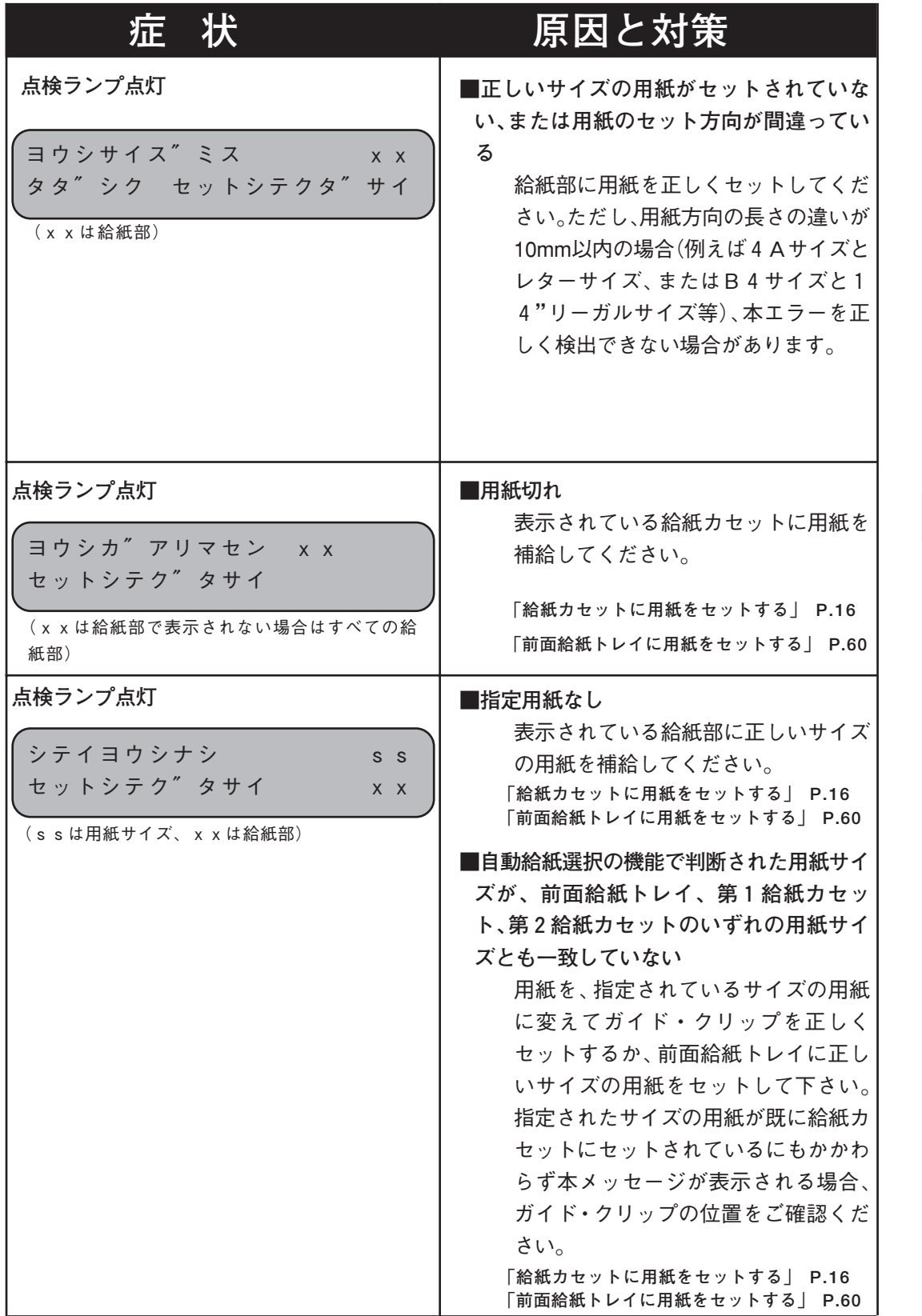

い 編

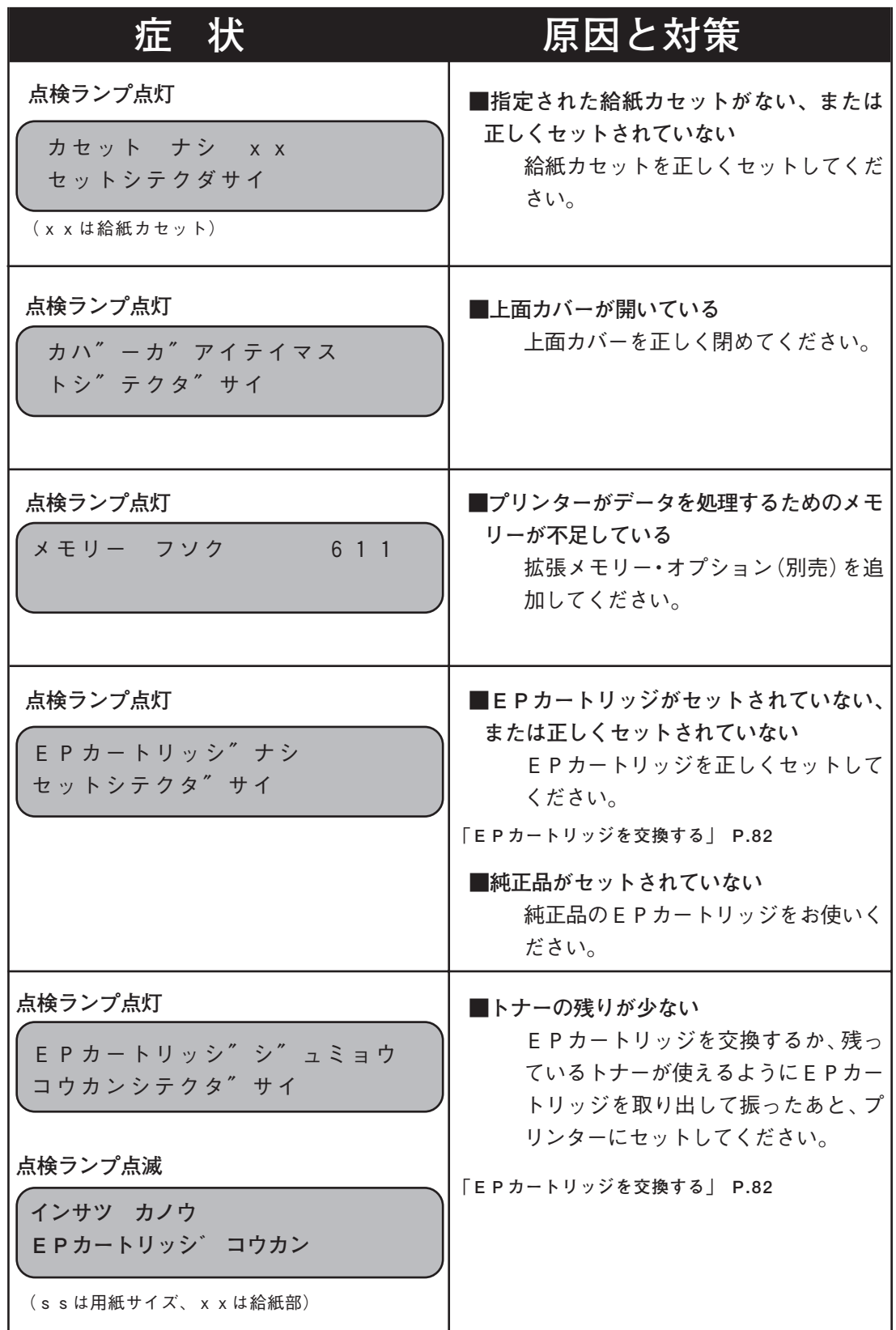

常 時 の 診 断 と 日 常 の 取 り 扱

い 編

異

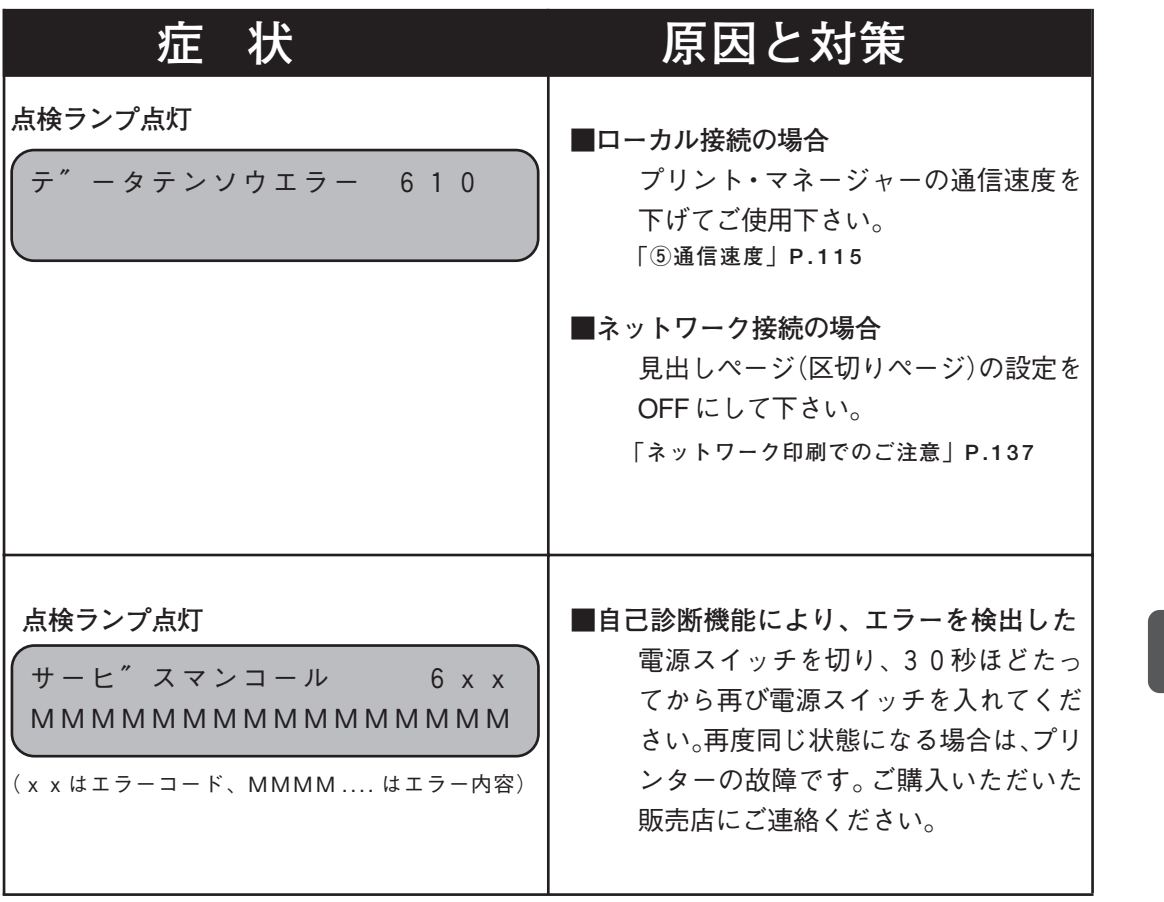

常 時 の 診 断

異

い 編

異 常 時 の 診 断 と 日 常 の 取 り 扱

#### **用紙送りの異常**

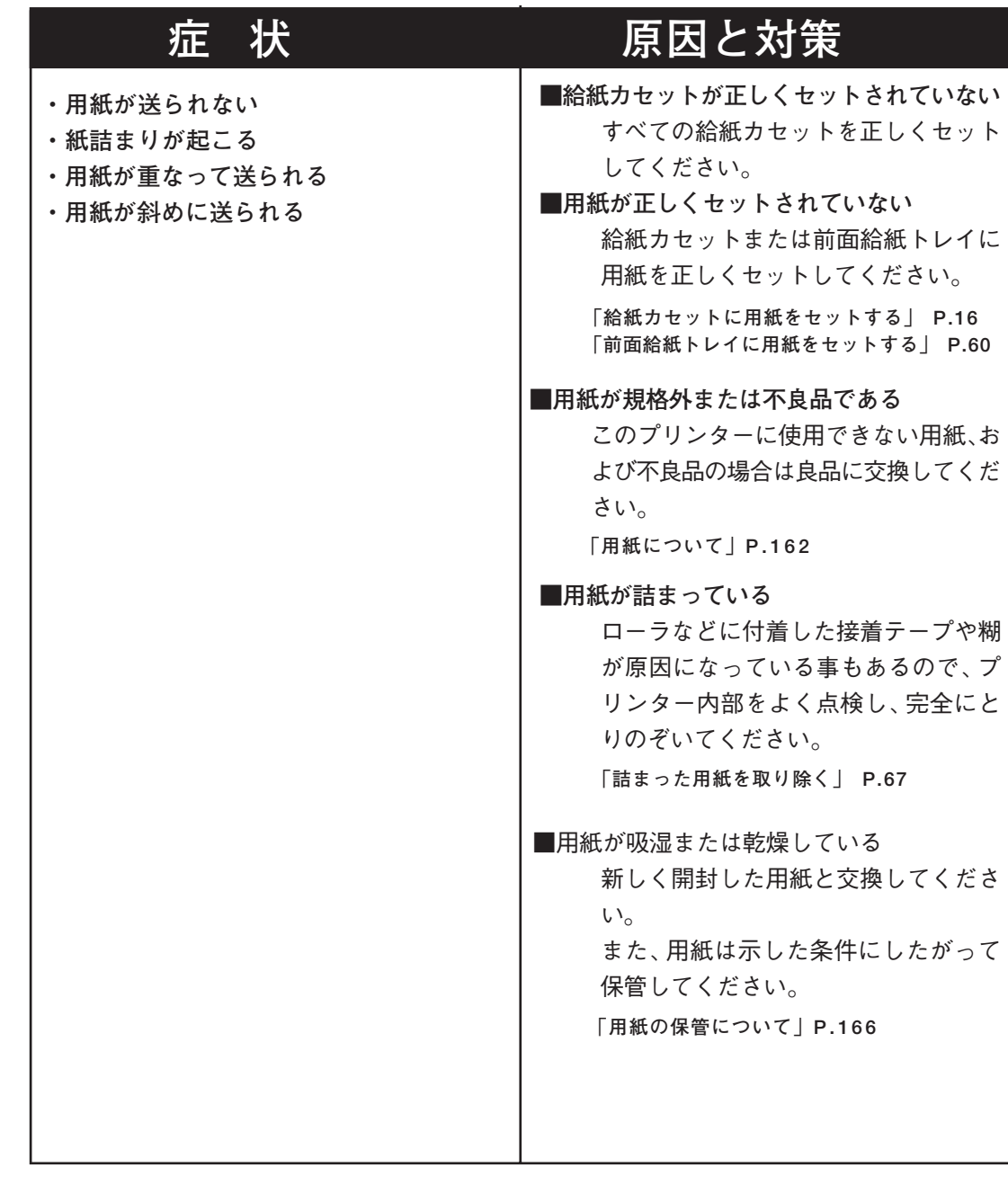

い 編

## **印刷に関する異常**

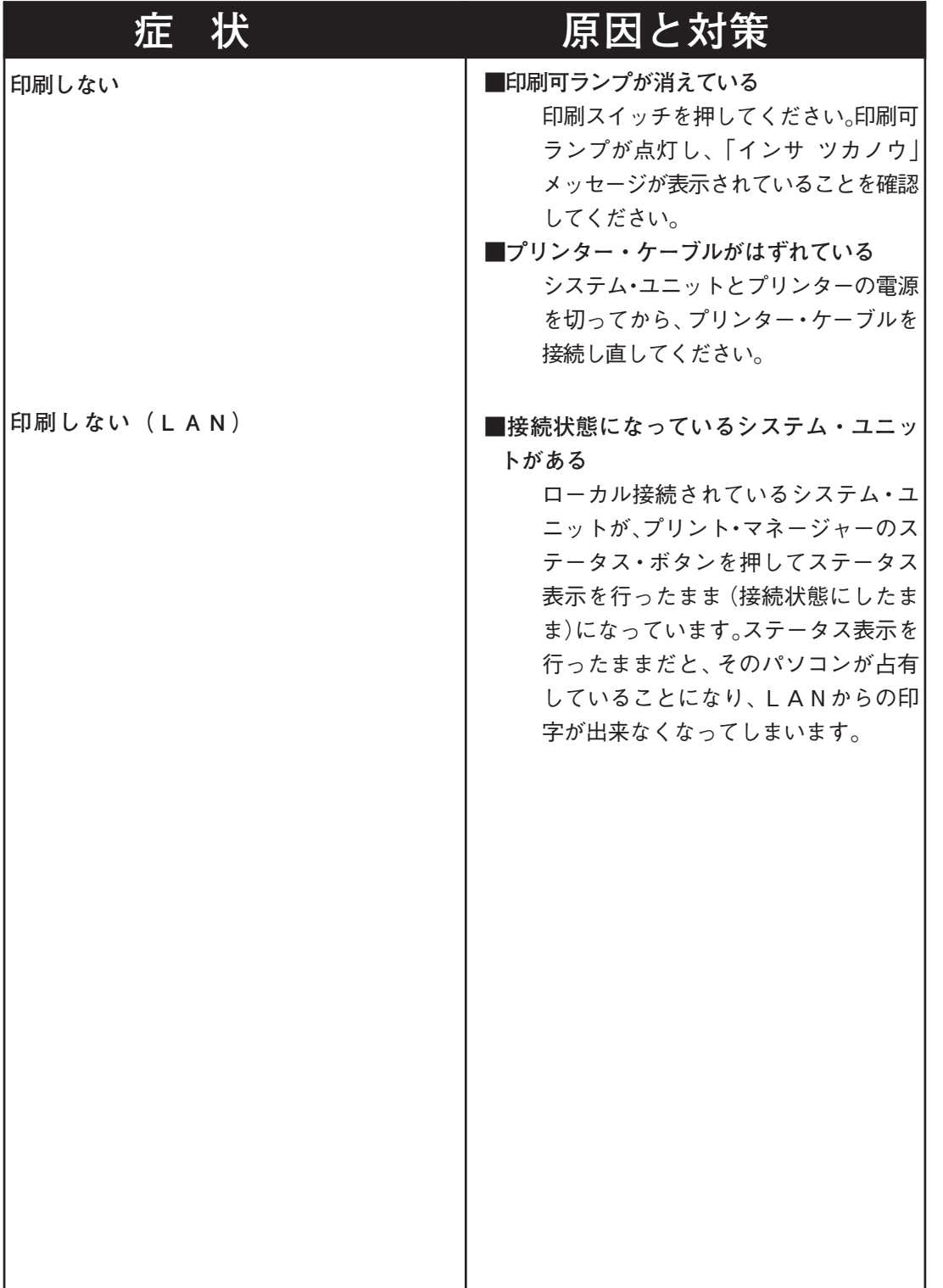

い 編

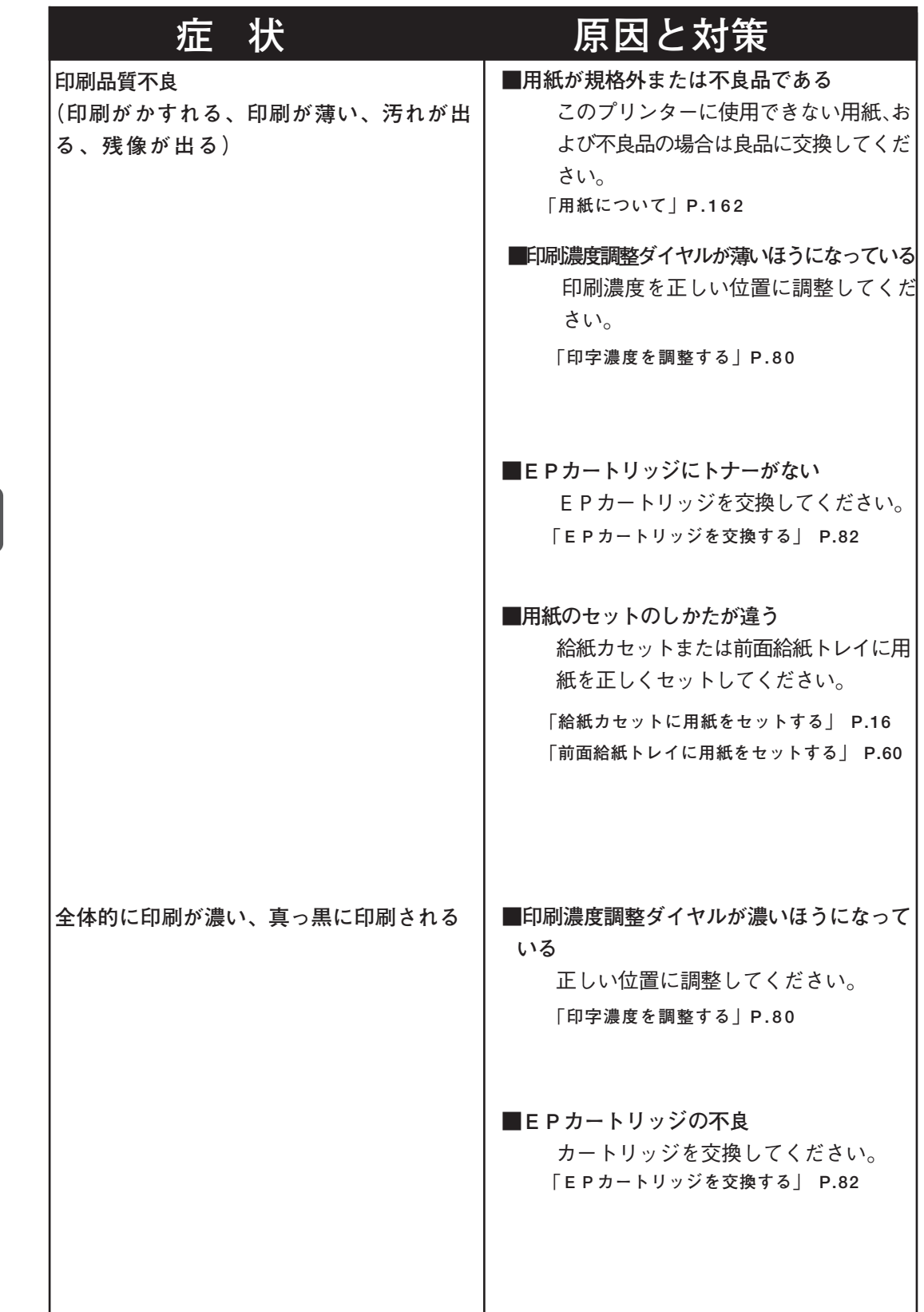

扱

い 編

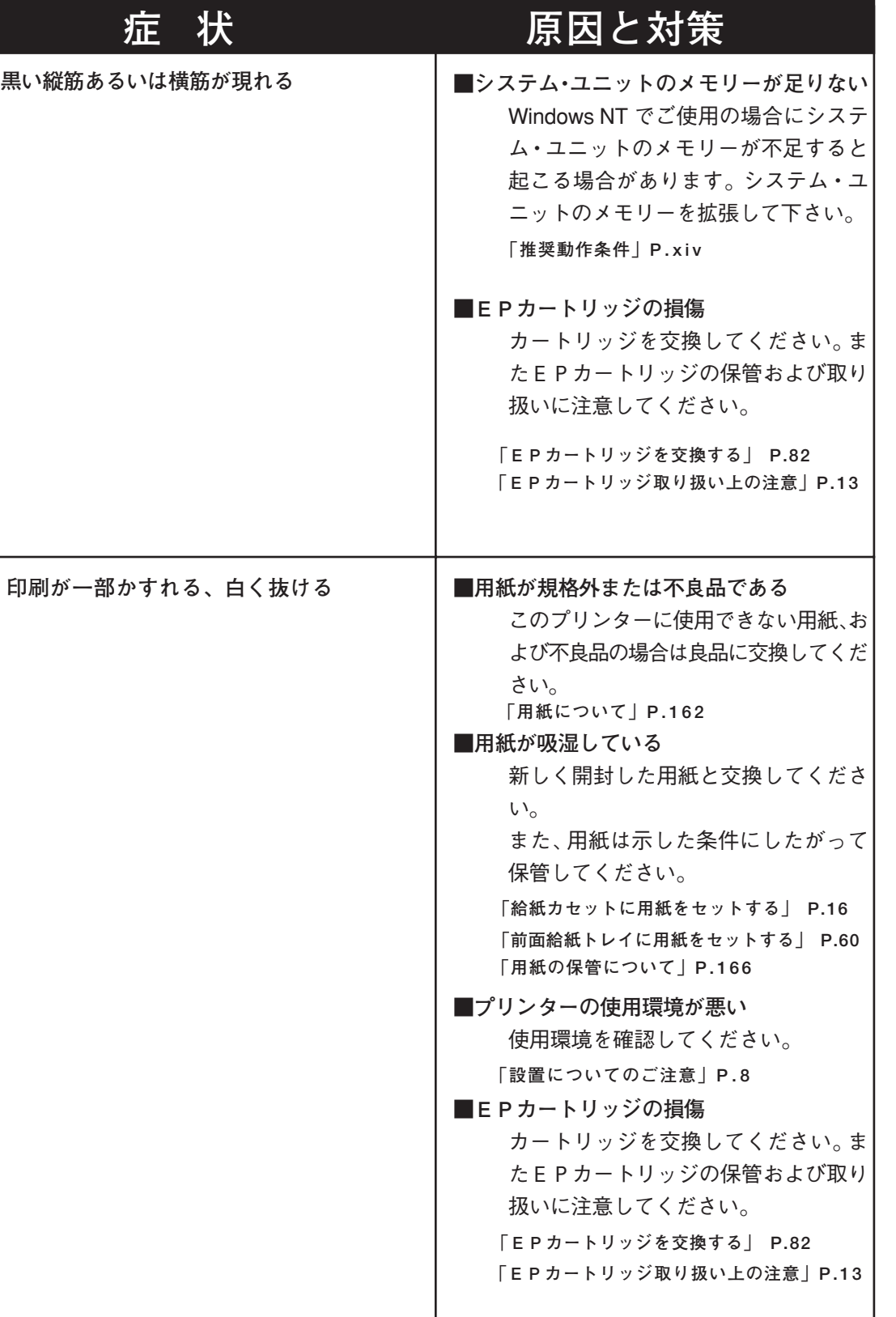

異 常 時 の 診 断 と 日 常 の 取 り 扱

い 編

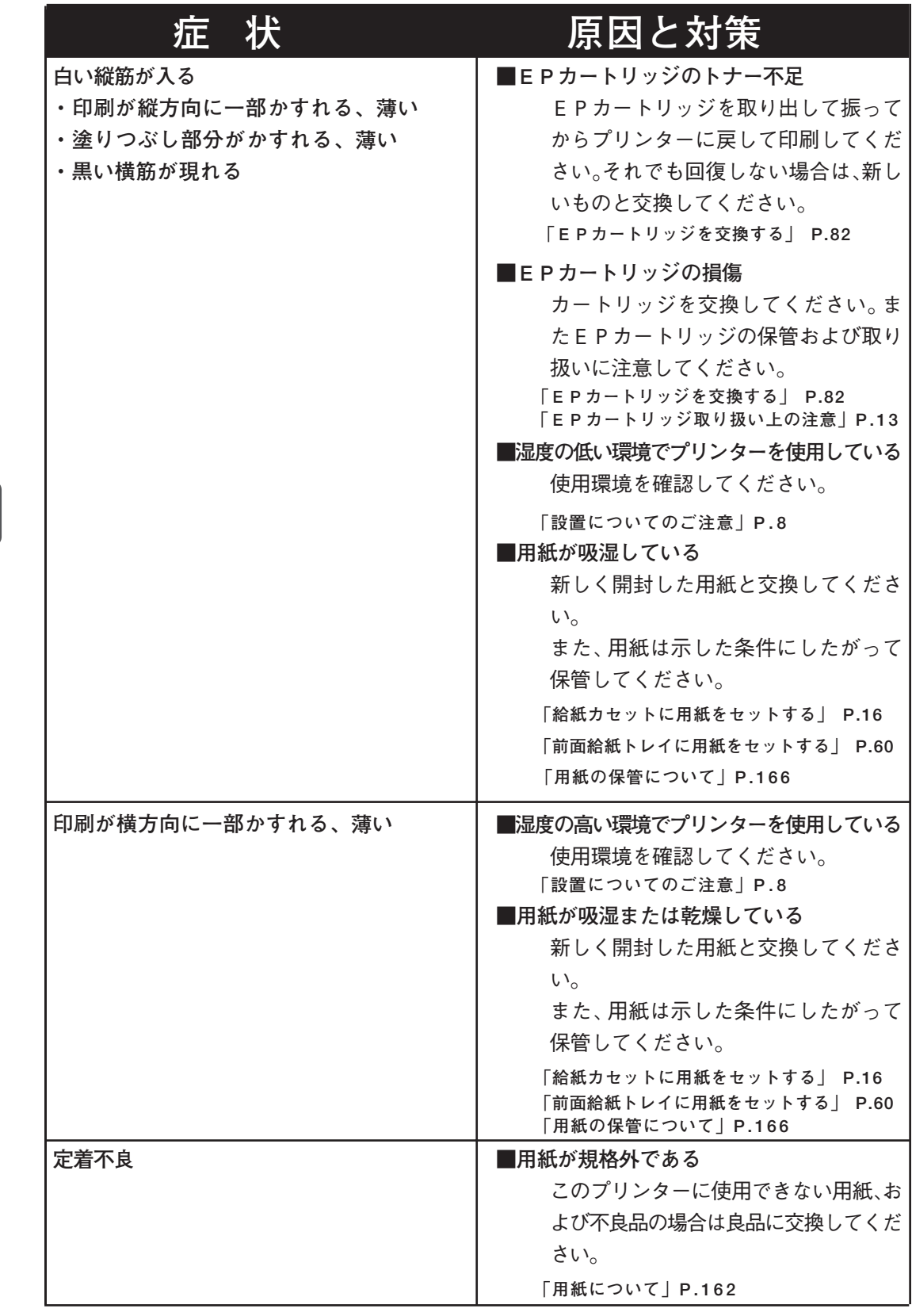

い 編

異

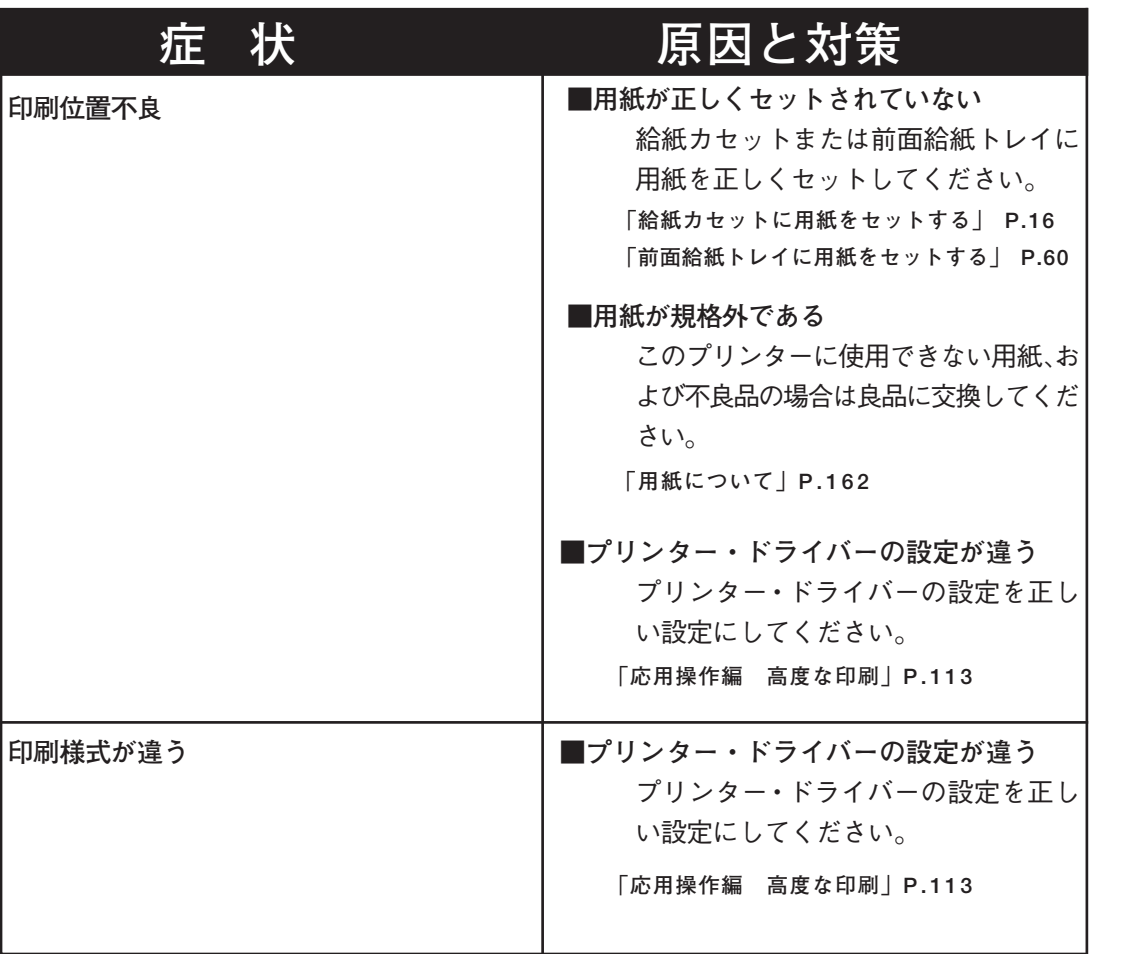

異 常 時 の 診 断

い 編

異 常 時 の 診 断 と 日 常 の 取 り 扱

## **プリント・マネージャーに関する異常**

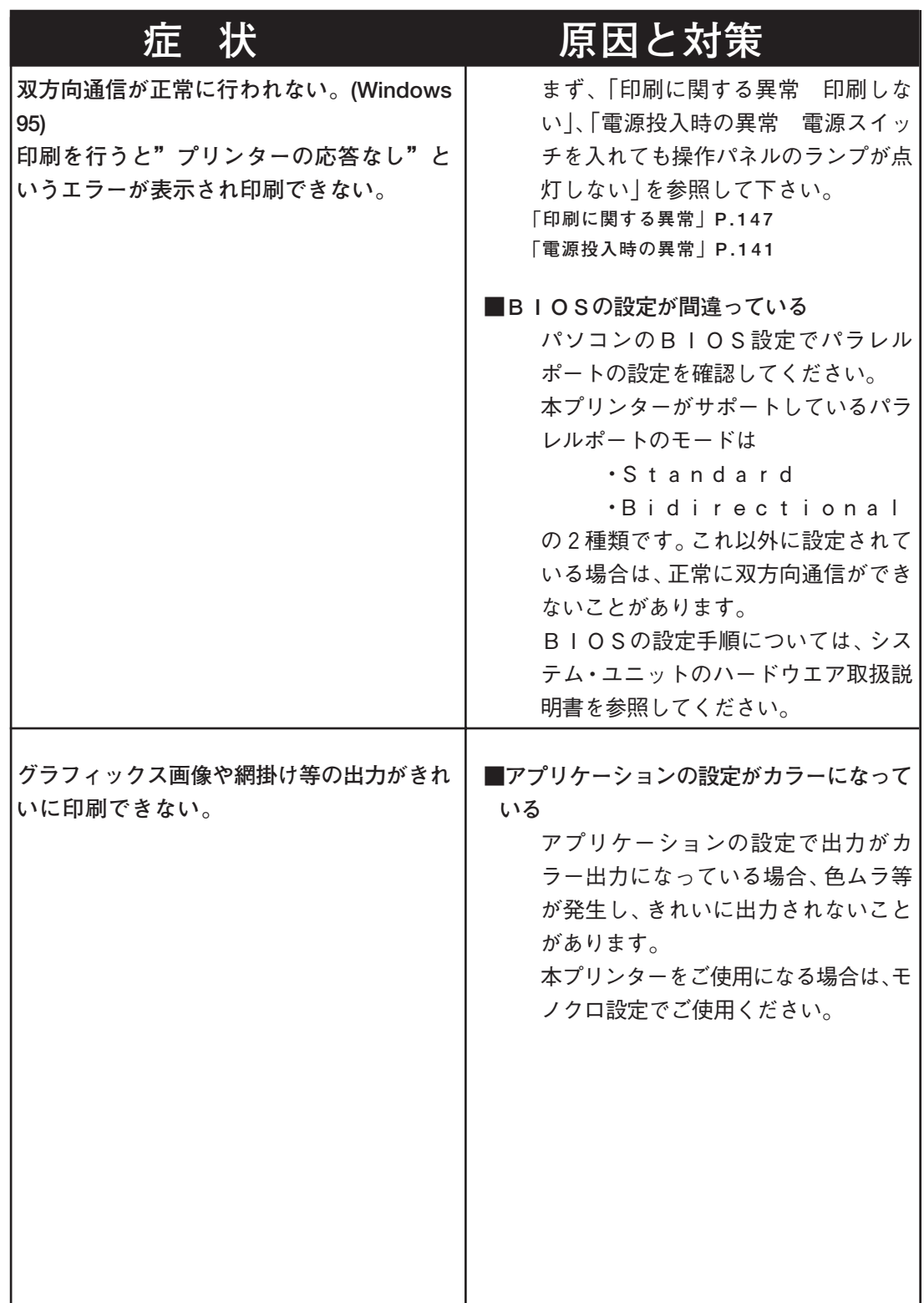

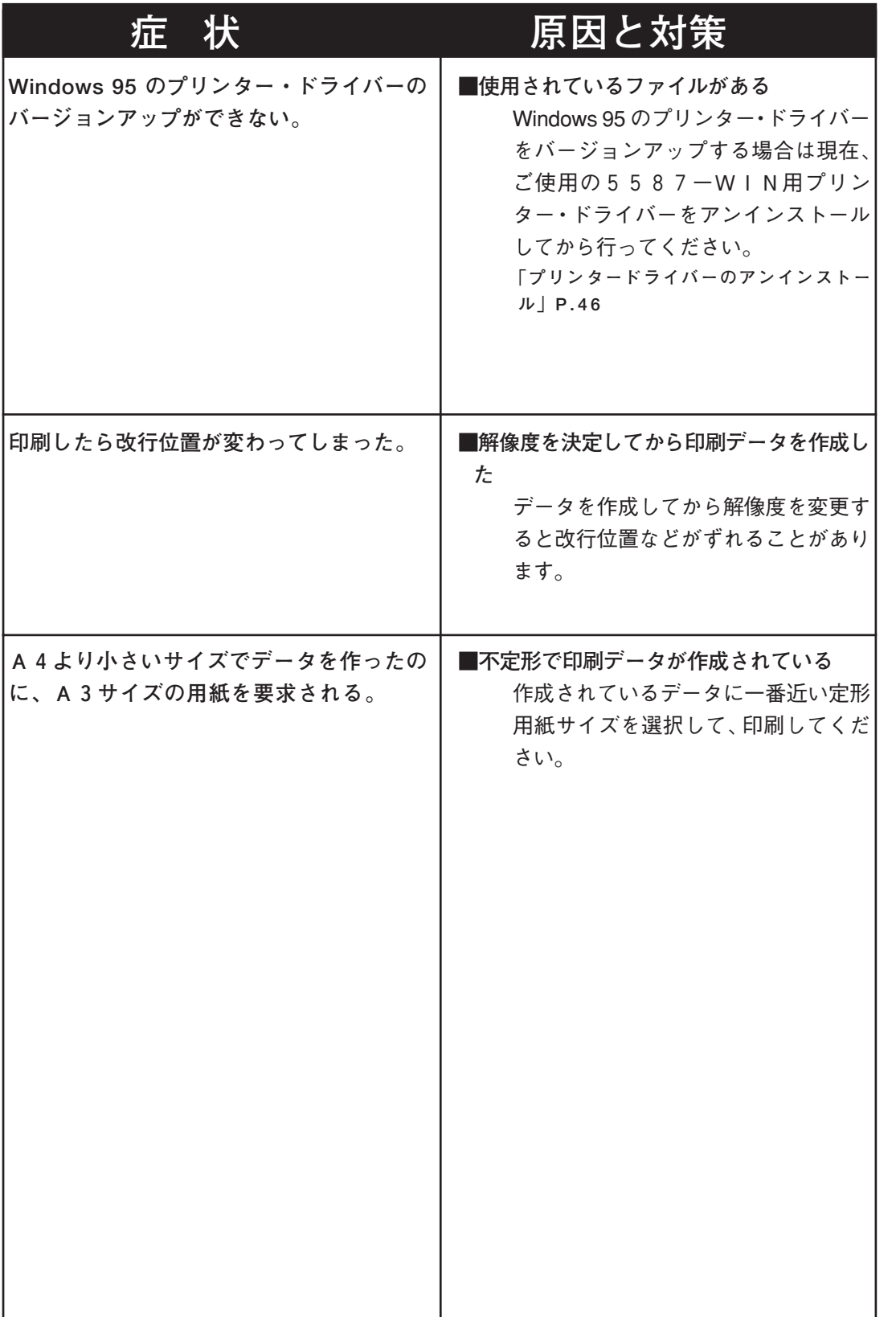

異 常 時 の 診 断 と 日 常 の 取 り 扱

い 編

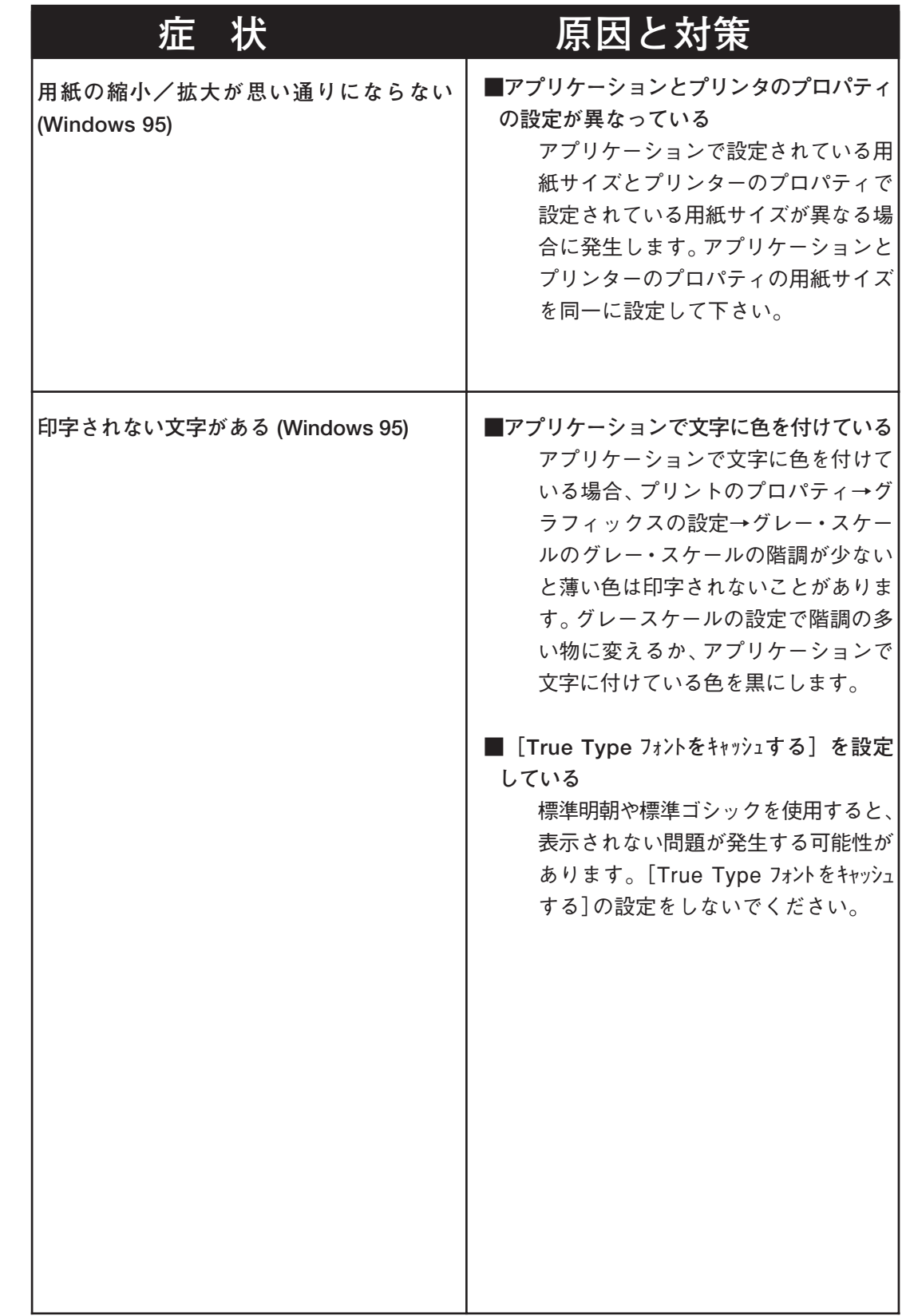

い 編

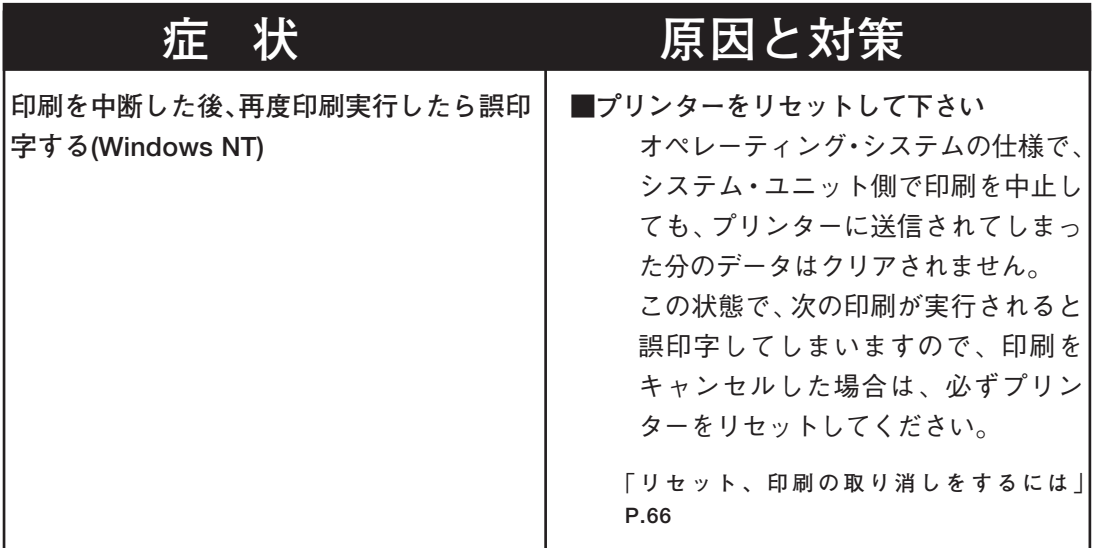

い 編

異 常 時 の 診 断 と 日 常 の 取 り 扱

断

#### **異常な音がするとき 症 状 原因と対策 異常音がする ■上面カバーが開いている** 上面カバーをしっかりと閉めてくださ い。 **■給紙カセットが外れている** すべての給紙カセットをしっかりと奥 までセットしてください。 ■**異物がプリンター内に入っている** 電源を切り、プリンター内部の異物を 取り除いてください。 プリンターを分解しないと取り除けな い場合は、プリンターをご購入いただ いた販売店にご連絡ください。 ■プリンターの設置場所が平らでない プリンターを安定した平面上に移動し てください。 移動については、「プリンターを移動す るときには」を参照してください。 **「設置についてのご注意」P.8 「プリンターを移動するときには」P.158**

編

編

## **日常の取り扱い**

**プリンターのお手入れ方法と移動の方法について説明します。**

#### **お手入れについて**

**必ず電源スイッチをOFFにして、電源プラグをコンセン トから抜いておいてください。**

**水と中性洗剤以外の洗浄液は、絶対に使用しないでくださ** 八注意 **い。**

#### **●プリンター外部の清掃**

**プリンターを良好な状態に保ち、きれいに印刷するために、ときどきプリンター 外部を清掃してください。**

**プリンター外部の汚れは、水または中性洗剤を含ませて固くしぼった布でふい てください。**

**そのあと、柔らかい乾いた布で水分をふき取ってください。**

**プリンターを移動するときには**

**プリンターを移動するときには、次の手順で移動してください。**

**短い距離(2~3m程度)の移動の場合は、以下の手順1~7で移動してくだ さい。長距離運搬する場合には、以下の手順1~6までを行ってから、プリ ンターが傷つかないように梱包し、運搬してください。別売の給紙ユニットが 取り付けられている場合には、取り外して、元のとおりに梱包してください。**

**なお、梱包に使う梱包材は、プリンターの給紙ユニットを開封したときに保存 しておいたものをご使用ください。**

#### 操作の手順

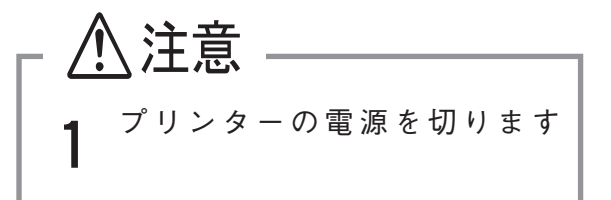

**2 電源コードを抜きます。 コンセントを先にプリンターの電 源コードも抜きます。**

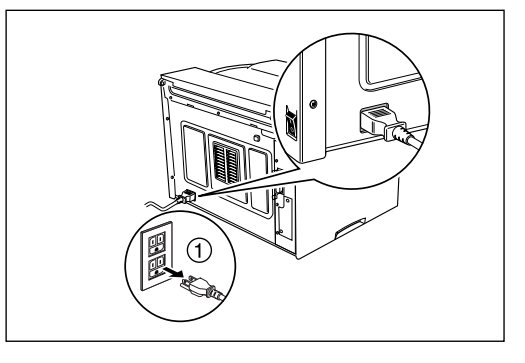

**3 給紙カセットを取りはずします。 カセットを一度 止まるまで手前に 引きだし、次に両手で軽く持ち上げ ながら、プリンターから引き抜き ます。**

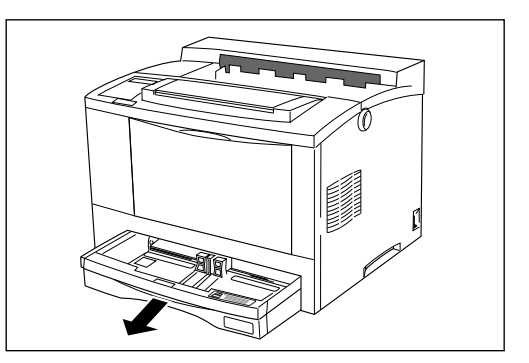

異 常 時 の 診 断 と 日 常 の 取 り 扱 い編

編

日常の取り扱い

日 常  $\sigma$ 取  $\downarrow$ 扱  $\mathsf{U}$ 

#### **4 EPカートリッジを取り外しま す。**

**取り外し方は、「EPカートリッジ を交換する」を参照してくださ い。**

取り外したEPカートリッジは、直射 日光などの強い光にあてないように、 梱包されていた袋にいれるか、厚い布 などで包んでください。

また、EPカートリッジは平らな場所 に取っ手を上にして置いてください。

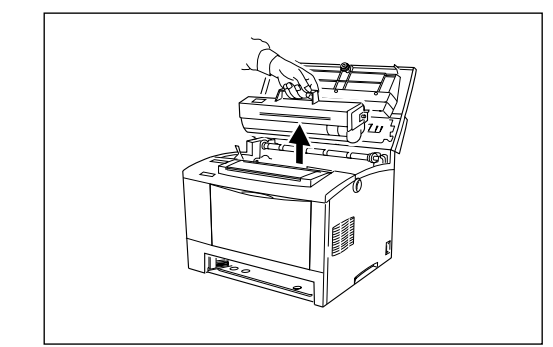

**5 上面カバーを閉じます。**

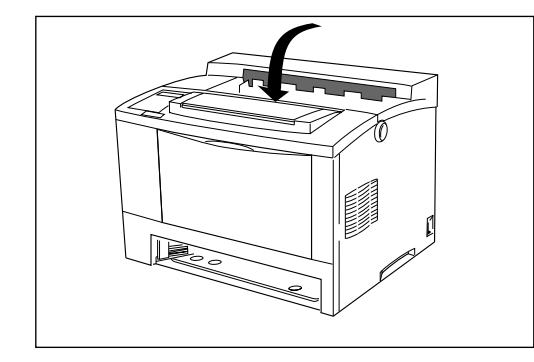

- **6 別売の給紙ユニットが装着され ている場合は、取りはずしてくだ さい。**
- **7 プリンターの正面および背面を 身体の方に向け、プリンターの 左右両側に両手をしっかりとか け、必ず 2 人で静かにプリン ターを移動します。 必要に応じて、台車などを利用し てください。** 再設置の方法は、「設置編」を参照して ください。

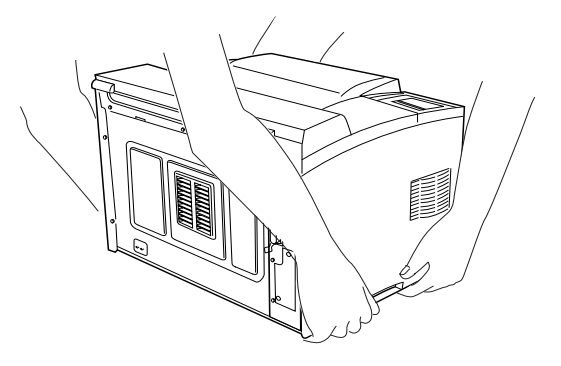